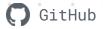

# Getting Started with Ingesting GitHub GHAS Alerts

#### How to use this guide

This deck is meant as a starting point for ingesting GitHub Advanced Security (GHAS) Alerts. These alerts can be fed into 3rd party solutions

- Logging
- Observability
- Security Information and Event Management (SIEM)
- Business Intelligence (BI)

It contains links to documentation and sample code. The code samples leverage octokit.js.

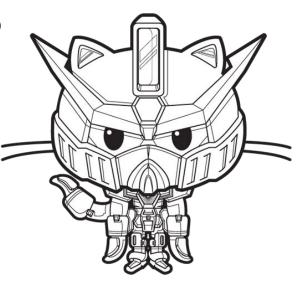

#### **Topics**

- SitHub Advanced Security platform overview
- Polling with GitHub REST API
- **Webhooks**

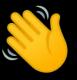

## GitHub platform overview

### 3 Types of GitHub GHAS Alerts

- Code Scanning Alerts
- Secret Scanning Alerts
- Dependabot Alerts

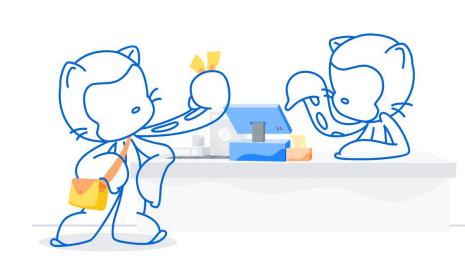

#### How to try GitHub Advanced Security

The matrix below illustrates which features are available for free during your trial, depending on whether you're using a private or public repository.

|                     | Public<br>repo | Private repo<br>without GHAS | Private repo with<br>GHAS |  |
|---------------------|----------------|------------------------------|---------------------------|--|
| ① Code scanning     | <b>✓</b>       | ×                            | <b>~</b>                  |  |
| i Secret scanning   | <b>~</b> *     | ×                            | <b>~</b>                  |  |
| i Dependency review | <b>~</b>       | ×                            | <b>✓</b>                  |  |
|                     |                |                              | -                         |  |

#### **Polling**

#### Pros

- Returns rich data set
- Has historical alerts

#### Cons

- Subject to rate limits
- Requires a dedicated host
- May require data sanitation (secret scanning alerts contain secrets)

#### Webhooks

#### Pros

- Push based
- Real time, event-driven

#### Cons

- Requires HTTP write endpoint
- No retry mechanism
- Returns only summaries
- No history, only new events

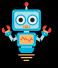

# Polling with GitHub API's

### Code Scanning REST API docs example

Code Snippet

```
// Octokit.js
// https://github.com/octokit/core.js#readme
const octokit = new Octokit({
auth: 'personal-access-token123'
await octokit.request('GET
/orgs/{org}/code-scanning/alerts', {
org: 'ORG'
```

Example 200 Response

```
"number": 4,
   "created at": "2020-02-13T12:29:18Z",
   "url":
"https://api.github.com/repos/octocat/hello-world/code-sc
anning/alerts/4",
   "html url":
"https://github.com/octocat/hello-world/code-scanning/4",
   "state": "open",
   "dismissed by": null,
   "dismissed at": null,
   "dismissed reason": null,
   "rule": {
     "id": "js/zipslip",
     "severity": "error",
     "tags": [
       "external/cwe/cwe-022"
     "description": "Arbitrary file write during zip
     "name": "js/zipslip"
```

### Secret Scanning REST API docs example

Code Snippet

```
// Octokit.js
// https://github.com/octokit/core.js#readme
const octokit = new Octokit({
auth: 'personal-access-token123'
await octokit.request('GET
/repos/{owner}/{repo}/secret-scanning/alerts', {
owner: 'OWNER',
repo: 'REPO'
```

Example 200 Response

```
"number": 2,
   "created at": "2020-11-06T18:48:51Z",
   "url":
"https://api.github.com/repos/owner/private-repo/secret-s
canning/alerts/2",
   "html url":
"https://qithub.com/owner/private-repo/security/secret-sc
anning/2",
   "locations url":
"https://api.github.com/repos/owner/private-repo/secret-s
canning/alerts/2/locations",
   "state": "resolved",
   "resolution": "false positive",
   "resolved at": "2020-11-07T02:47:13Z",
   "resolved by": {
     "login": "monalisa",
    "id": 2,
     "node id": "MDQ6VXNlcjI=",
     "avatar url":
"https://alambic.github.com/avatars/u/2?",
     "gravatar id": "",
     "url": "https://api.github.com/users/monalisa",
```

#### Dependabot GraphQL API docs example

Sample Query

```
const { lastIssues } = await octokit.graphql(
`query fetchRepoAlerts ($org: String!, $repo:String!) {
  repository(owner: $org, name: $repo) {
    vulnerabilityAlerts(first: 100) {
       nodes {
         createdAt
         dismissReason
         dismissedAt
         dismisser {
           login
         securityAdvisory {
           description
           ghsaId
           cvss {
             score
           severity
           summary
         vulnerableManifestPath
         vulnerableManifestFilename
       pageInfo {
        hasNextPage
         endCursor
```

Example 200 Response

```
"data": {
   "repository": {
     "vulnerabilityAlerts": {
       "nodes": [
           "createdAt": "2022-04-06T14:55:49Z",
           "dismissReason": null,
           "dismissedAt": null,
           "dismisser": null,
           "securityAdvisory":
             "description": "This affects the package
node-notifier before 8.0.1. It allows an attacker to run
arbitrary commands on Linux machines due to the options
params not being sanitised when being passed an array.",
             "ghsaId": "GHSA-5fw9-fg32-wv5p",
             "cvss": {
               "score": 5.6
             "severity": "MODERATE",
             "summary": "OS Command Injection in
node-notifier"
           "vulnerableManifestPath": "package-lock.json",
```

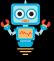

# **Webhook Events & Payloads**

### code\_scanning\_alert docs

```
Webhook payload example
    "action": "reopened",
    "alert": {
      "number": 10,
     "created at": "2020-07-22T14:06:31Z",
     "updated_at": "2020-07-22T14:06:31Z",
     "url": "https://api.github.com/repos/Codertocat/Hello-World/code-scanning/alerts/1
     "html_url": "https://github.com/Codertocat/Hello-World/security/code-scanning/10",
     "instances": [
         "ref": "refs/heads/main",
         "analysis_key": ".github/workflows/workflow.yml:upload",
         "environment": "{}",
         "state": "open"
     "state": "open",
     "fixed_at": null,
     "dismissed_by": null,
     "dismissed_at": null,
     "dismissed reason": null,
      "rule": {
       "id": "Style/FrozenStringLiteralComment",
       "severity": "note",
       "description": "Add the frozen_string_literal comment to the top of files to hel
```

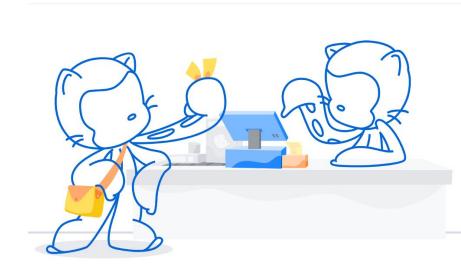

#### repository\_vulnerability\_alert docs

```
Webhook payload example
    "action": "create",
    "alert": {
     "id": 91095730,
     "affected_range": ">= 2.0.4, < 2.0.6",
     "affected_package_name": "rack",
     "fixed_in": "2.0.6",
     "external reference": "https://nvd.nist.gov/vuln/detail/CVE-2018-16470",
     "external_identifier": "CVE-2018-16470",
     "severity": "moderate",
     "ghsa_id": "GHSA-hg78-4f6x-99wq",
     "created at": "2021-03-01T01:23:45Z"
    "repository": {
     "id": 186853002,
     "node id": "MDEwOlJlcG9zaXRvcnkxODY4NTMwMDI=",
     "name": "Hello-World",
     "full_name": "Codertocat/Hello-World",
      "private": false.
     "owner": {
       "login": "Codertocat",
       "id": 21031067,
       "node_id": "MDQ6VXNlcjIxMDMxMDY3",
       "avatar_url": "https://avatars1.githubusercontent.com/u/21031067?v=4",
       "gravatar id": "",
```

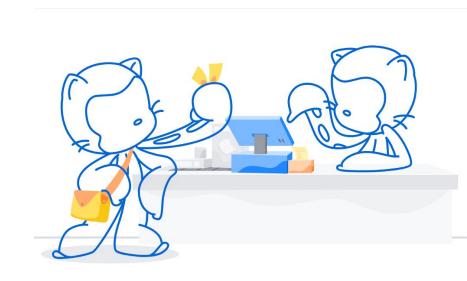

### secret\_scanning\_alert docs

```
Webhook payload example
   "action": "reopened",
   "alert": {
     "number": 191,
     "secret_type": "adafruit_io_key",
     "resolution": null,
     "resolved_by": null,
     "resolved_at": null
    "repository": {
     "id": 257423561.
     "node id": "MDEwOlJlcG9zaXRvcnkyNTc0MjM1NjE=",
     "name": "Hello-World",
     "full_name": "Codertocat/Hello-World",
     "private": true,
      "owner": {
       "login": "Codertocat",
       "id": 30846345,
       "node_id": "MDEyOk9yZ2FuaXphdGlvbjMwODQ2MzQ1",
       "avatar_url": "https://avatars0.githubusercontent.com/u/30846345?v=4",
       "gravatar_id": "",
       "url": "https://api.github.com/users/Codertocat",
       "html_url": "https://github.com/Codertocat",
       "followers_url": "https://api.github.com/users/Codertocat/followers",
       "following url": "https://api.github.com/users/Codertocat/following{/other user}
```

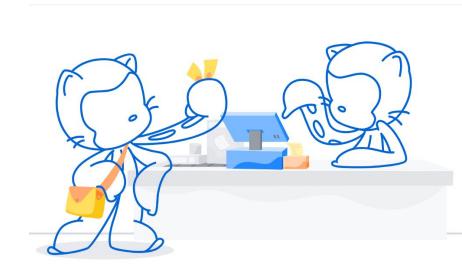

#### **Testing Webhooks**

GitHub keeps a log of each webhook delivery for 30 days.

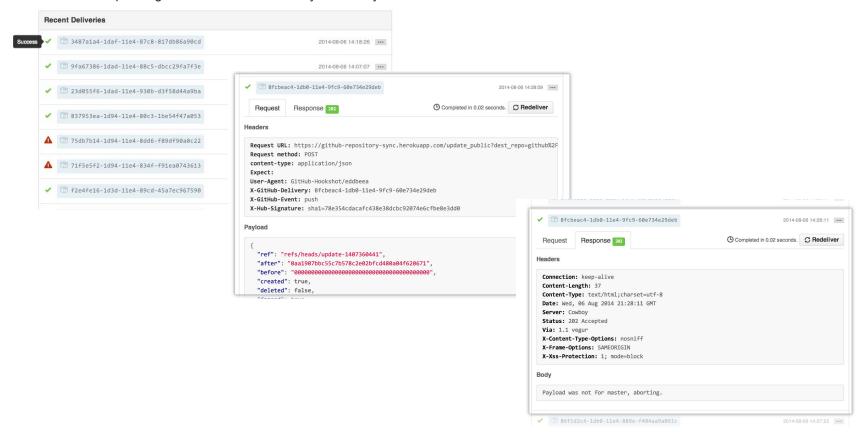

#### **Best Practices**

- Use Webhooks in conjunction with the REST API's to get the full picture
- Create a GitHub App for higher <u>rate</u> <u>limits</u>.

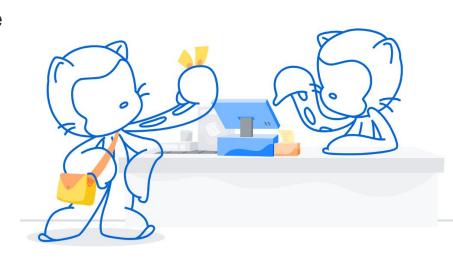

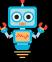

# Appendix: Authentication

#### **Authentication overview**

| Authentication Scheme     | Also Known As             | Description                                                | How to Get It           | Available<br>Endpoints | Examples                                                                                               |
|---------------------------|---------------------------|------------------------------------------------------------|-------------------------|------------------------|----------------------------------------------------------------------------------------------------|
| JSON Web Token            | JWT (pronounced "jot")    | Authenticates as the GitHub App                            | GitHub docs, Octokit    | <u>List</u>            | Fetching application installation details or exchanging the JWT for an installation access token.      |
| Installation access token | Server-to-server requests | Authenticates as a specific installation of the GitHub App | GitHub docs,<br>Octokit | List                   | Opening an issue or providing feedback on a pull request                                               |
| OAuth access token        | User-to-server requests   | Authenticates as a user of the GitHub App                  | GitHub docs             | <u>List</u>            | Authenticating as a user when a GitHub App needs to verify a user's identity or act on a user's behalf |
| Personal Access<br>Token  | PAT                       | Authenticates as a user                                    | GitHub docs             |                        | PATs are an alternative to using passwords for authentication to GitHub                                |

# Authentication at a glance

Deciding which authentication type to use comes down to:

- What resource do I need to access?
- Who do I need to access it as?

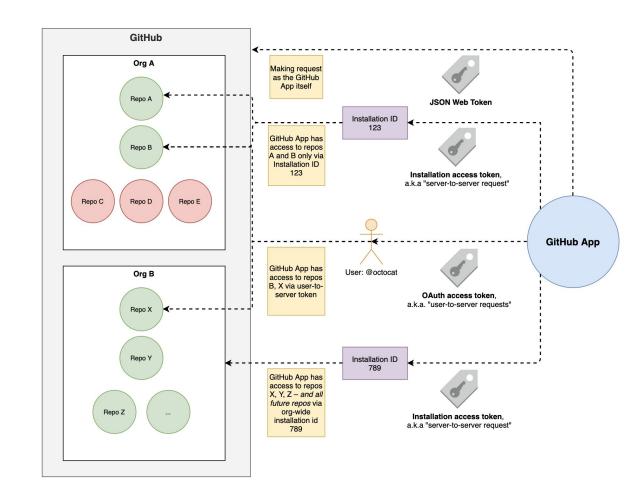

#### **Server-to-server requests**

<u>Server-to-server requests</u> are those made from the perspective of an *installation* and are authenticated by **installation access tokens**.

Using your **JWT**, generate an **installation access token** via:

```
curl -i -X POST \
   -H "Authorization: Bearer YOUR JWT" \
   -H "Accept: application/vnd.github.machine-man-preview+json" \
   https://api.github.com/app/installations/:installation_id/access_tokens
```

As a security measure, these tokens expire after 1 hour. They can be used like:

```
curl -i \
   -H "Authorization: token YOUR INSTALLATION ACCESS TOKEN" \
   -H "Accept: application/vnd.github.machine-man-preview+json" \
   https://api.github.com/installation/repositories
```

#### **User-to-server requests**

User-to-server requests act as a *user who has authorized your GitHub App* and are authenticated using an **OAuth access token**.

First, users authorize your GitHub App via OAuth and receive a code:

Then, your GitHub App trades the code, client\_id and client\_secret for an **OAuth access token** to be used like:

```
curl -H "Authorization: token OAUTH-TOKEN" https://api.github.com/user
```

Unlike typical OAuth, the scope is determined by the GitHub App.

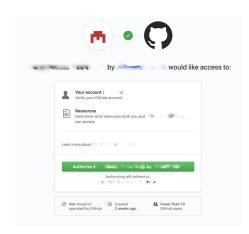

#### **Additional Resources**

- <u>Developer Documentation</u>
- GitHub <u>REST</u> and <u>GraphQL</u> APIs
- GitHub Webhooks
- Octokit and 3rd party <u>libraries</u>
- <u>smee.io</u> Tool for testing Webhooks
- Platform Samples repo
- GitHub Advanced Security Workshop
- Webhook handler samples
  - o github-webhook-handler node.js
  - o <u>python-github-webhooks</u> python
  - o github webhook ruby
  - hookserve go
  - o <u>afterparty</u> rust
  - o <u>Github-webhook-lambda</u> (AWS lambda)
  - o <u>GitHub-Webhook-Function</u> (Azure Function)
  - <u>github-webhook-cloud-function</u> (Google Cloud Functions)

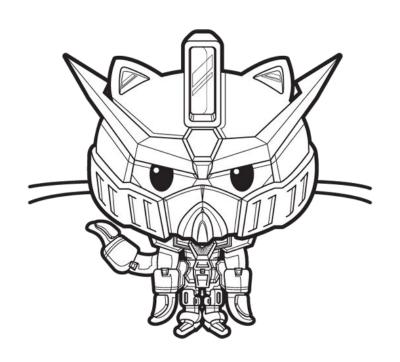

## Summary

- Polling the API is great for getting rich data sets
- Webhooks are great for getting alerts as soon as they happen